## **R downloaden en installeren**

De meest recente versie van R (op 01/05/2024 is dat versie 4.4.0) kan gedownload worden via de link:<https://cran.r-project.org/bin/windows/base/> .

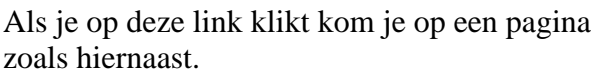

<sup>2</sup><sup>0</sup> cran.r-project.org/bin/windows/base/ c a  $\leftarrow$  $\rightarrow$ Imported From IE 49 History

Klik op "Download R-4.4.0 for Windows" en dan wordt het bestand

Download R-4.4.0 for Windows (82 megabytes, 64 bit)

naar je laptop gedownload.

R-4.4.0-win.exe

Ga nu op je laptop naar R-4.4.0-win.exe, dubbelklik en volg de gewone procedure om een app te installeren.